**AutoCAD Crack With License Key Free Download**

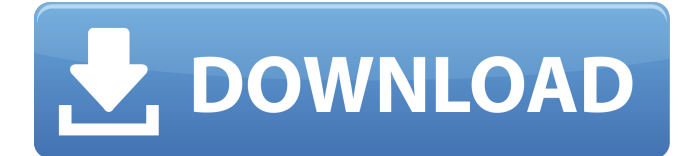

#### **AutoCAD Free [March-2022]**

AutoCAD 2017 AutoCAD is one of the oldest and most widely used CAD programs, and is one of the fastest growing. There are over 50 million AutoCAD users worldwide today and the number is increasing rapidly. AutoCAD is used by a wide range of professionals, including architects, engineers, drafters, developers, and mechanical and electrical design engineers. AutoCAD is available as a desktop app or as a cloud-based app, enabling users to work at their desktop, in the cloud, or from a mobile device. Whether users are in the office, in a mobile app, or on-the-go, they can work with AutoCAD from their desktop, mobile or web apps. Advantages of AutoCAD AutoCAD provides an effective means of designing and drafting various types of twodimensional drawings and three-dimensional models. Using the AutoCAD software, designers can create drawings by using common and industry-standard tools such as lines, circles, polygons, and arcs, to create many different types of two-dimensional drawings and three-dimensional models. AutoCAD also provides tools for creating animations, mechanical parts, and welds, and other special features. For example, it can be used to create 2D drawings for laser cutting or engraving, using the "Laser Cutter and Engraver" tool. AutoCAD can also be used for engineering applications, providing cross-platform modeling, drafting, and review capabilities. The User Interface AutoCAD provides a wide range of powerful features that are easy to learn and easy to use. There are various types of commands available within the program, depending on the features you are using and the type of drawing that you are making. These are divided into basic commands, commands for making selections, commands for drawing, commands for editing and manipulating objects, and commands for controlling the way the program works. Each command is listed in the menus, toolbars, and drawing status bar. Basic Commands Basic commands are used for basic operations, such as creating objects, moving them, and performing simple tasks, such as deleting objects, erasing objects, and reversing their orientation. The following are some examples of basic commands: New-Horizontal Line Select Start Edit The Horizontal Line command is available to start the horizontal line from the center of the work area. It can also be used to create

## **AutoCAD Latest**

Q: Is there a way to merge() two partially aligned files in R? Say I have two files that I would like to merge, but the only thing I have control over is that each file is "partially aligned", i.e. there are blank lines in the middle. file1 Towards an enduring solution for the chronic uncertainty of astigmatic astigmatism. An intrastromal corneal inlay is implanted to treat low levels of astigmatism that is not corrected with standard cataract surgery. The inlay is typically implanted in the horizontal meridian and, due to surgical imprecision, the axis of astigmatism induced is also uncertain. We hypothesized that surgical imprecision can be minimized, enabling the implantation of the inlay within the vertical meridian of the a1d647c40b

### **AutoCAD Free License Key**

Frequently asked questions Q: How do I add a text layer? A: You need to add a text layer, and then set the Z coordinate to "0" so that it is visible to the viewer. Note: Keep in mind that we have no control over the text layer you create, it is managed by Autodesk themselves. So in case you need to add a text layer, select the parent layer (the layer you want to have the text on), and then right click on the layer, click "edit layer", enter a name and a short description (this is optional), click ok. Then on the right click on the layer you will be able to add a text layer. Q: How do I add a line? A: Add a line layer. Right click on the line layer you have created, and select edit line layer. Q: How do I add an arc? A: You need to add a line layer and edit it. Then from the line edit toolbar select "edit arc". Note: We do not recommend editing the line arc if you want it to look realistic, please add the line layers first, and then edit the arc. Q: How do I add a face? A: You need to add a face layer. Right click on the face layer you have created, and select edit face layer. Note: We do not recommend editing the line face if you want it to look realistic, please add the line faces first, and then edit the face. Q: How do I use Xpress, Cnc, and Crossover programming? A: This guide assumes that you know the basics of Autodesk Autocad. If you are new to Autocad, please take a look at the Autocad for beginners, if you are not new to Autocad we recommend you read all the guides before going further. Autocad has several tools to make your work easier and faster. Xpress, Cnc and Crossover programming are the most used ones. Q: How do I add a Xpress module? A: Make sure you have installed the required add-ons (refer to Autocad for beginners, section on "How to install Autocad").

## **What's New In AutoCAD?**

Incorporate feedback from any paper source or PDF file using existing drawing files. Just like email and text messages, markups that are attached to your drawings are received instantly, allowing you to keep your drawing changes current. In the New! tab, select "Import" to rapidly import a markup file into

your drawing, such as a printout or PDF. This import includes a click-through toolkit that lets you annotate your existing drawing with changes. If you have made any changes to the original drawing, you can select "Edit" to update the changes in the drawing. Your existing drawing can be used as a template for a new markup. Just open a new markup, select the existing drawing, and start annotating. (video: 1:14 min.) Drawing template, center and view options are now available in the Drawing Center command. Create a template for new drawings, set the center of your drawing, and rotate the view to see your drawing from any angle. (video: 1:05 min.) Design templates can be used for the company logo, folder layout, and drawing templates. Use templates for common design patterns, such as signposts, pipelines, and cabinets. You can create and name drawing templates from any existing textbox, menu, or dialog box. (video: 1:02 min.) When a drawing template is saved, the template name is automatically applied to the next drawing. CAD Exchange (Beta): CAD Exchange is a new service built on AutoCAD that enables others to access and edit your drawing files. Change your CAD Exchange settings, add CAD Exchange users, and receive CAD Exchange files from your contacts. CAD Exchange is built on your existing drawing files. Only changes to existing drawings are sent and received through CAD Exchange. When you send a CAD Exchange file, it looks like any other AutoCAD drawing, including the original. CAD Exchange works with AutoCAD, AutoCAD LT, AutoCAD Map 3D, AutoCAD Map 3D eXtensible, and AutoCAD Civil 3D. CAD Exchange uses public and private networks. Files are sent as email messages or as attachments. CAD Exchange supports file encryption, and files can be encrypted with a password. Set a folder for each CAD Exchange user. Set the minimum password length to protect

# **System Requirements For AutoCAD:**

\*PlayStation®4 system (Software subject to license(s), see for details.) \*Internet connection \*Region free (access to all regions is required for online features and can be purchased separately.) \*Equipment needed for the installation. Content: 1. UPDATE 3.61-To try to fix bugs and update your game to version 3.61, we recommend you install the update, it will be available for download in the PlayStation®4 system application

Related links: